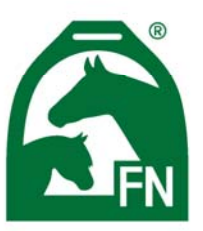

# **DEUTSCHE REITERLICHE VEREINIGUNG E.V.**

Bundesverband für Pferdesport und Pferdezucht - Fédération Equestre Nationale (FN)

# WAS MUSS DER VOLTIGIERVERANSTALTER WISSEN

"Nennung Online Voltigieren"

# **Wie werde ich Turnierverwalter?**

Zunächst müssen Sie für die Nutzung von Nennung Online registriert sein. Sofern Sie noch keine Benutzerkennung oder/und kein Passwort für Nennung Online haben, registrieren Sie sich bitte zunächst. Zum Turnierverwalter werden Sie dann indem Sie/der Turnierveranstalter bei der Einreichung der Ausschreibung bei der zuständigen Landeskommission Ihre Benutzerkennung als Turnierverwalter angibt. Sobald diese Ausschreibung dann in Nennung Online importiert wird, erhalten Sie automatisch in Ihrem Nennung Online Konto die Möglichkeit dieses Turnier zu verwalten.

## **Wo in meinem Account finde ich mein Turnier?**

Unter "*Verwaltung, Turnierverwaltung*" können Sie die Details Ihres Turniers verwalten.

#### **Was kann ich als Turnierverwalter machen**

Sie können Nennungen verwalten, Kontaktdaten ändern, Informationen einstellen, etc.

#### **Was mache ich nach Nennungsschluss?**

Die komplette Nenndatei wird Ihnen unter der Rubrik "Verwaltung, Turnierverwaltung, Nennungen" 3-4 Tage später zur Verfügung stehen.

## ACHTUNG: Nur auf die VORIS-DATEI klicken!!!

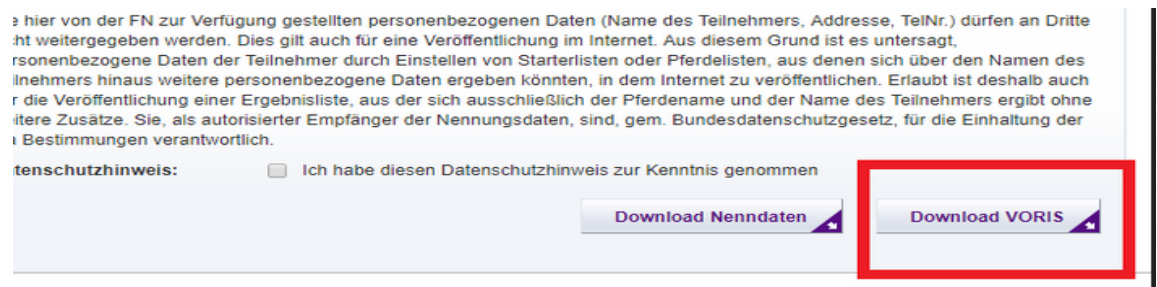

#### **ACHTUNG:**

Wichtig ist, dass man während des Einlesens den Prüfungen die richtigen Bewertungsbögen zuordnet, wenn man dazu aufgefordert wird, da das Programm hierüber erkennt, ob es sich um Gruppe, Einzel oder Doppel handelt.

Weiter Informationen finden Sie auf: https://www.nennung-online.de/faq/turnierverwaltung/68